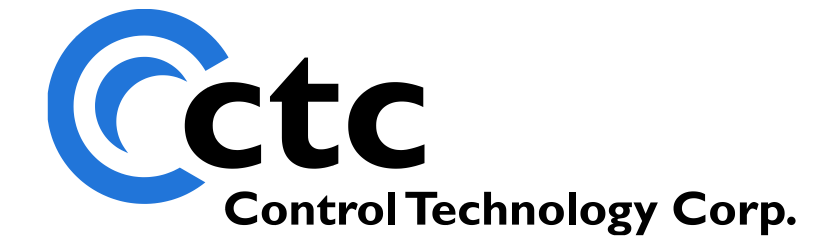

### CONTROL TECHNOLOGY CORPORATION Model 5200 Script Language Guide

## **Model 5200 Script Language Guide**

Copyright 2003 - 2006 © Control Technology Corporation All Rights Reserved.

**Model 5200 Script Language Guide**

*Blank*

**WARNING:** Use of CTC Controllers and software is to be done only by experienced and qualified personnel who are responsible for the application and use of control equipment like the CTC controllers. These individuals must satisfy themselves that all necessary steps have been taken to assure that each application and use meets all performance and safety requirements, including any applicable laws, regulations, codes and/or standards. The information in this document is given as a general guide and all examples are for illustrative purposes only and are not intended for use in the actual application of CTC product. CTC products are not designed, sold, or marketed for use in any particular application or installation; this responsibility resides solely with the user. CTC does not assume any responsibility or liability, intellectual or otherwise for the use of CTC products.

The information in this document is subject to change without notice. The software described in this document is provided under license agreement and may be used and copied only in accordance with the terms of the license agreement. The information, drawings, and illustrations contained herein are the property of Control Technology Corporation. No part of this manual may be reproduced or distributed by any means, electronic or mechanical, for any purpose other than the purchaser's personal use, without the express written consent of Control Technology Corporation.

The information in this document is current as of the following Hardware and Firmware revision levels. Some features may not be supported in earlier revisions. See [www.ctc](http://www.ctc-control.com/)[control.com](http://www.ctc-control.com/) for the availability of firmware updates or contact CTC Technical Support.

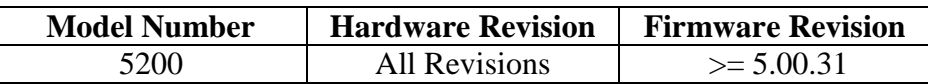

### **TABLE OF CONTENTS**

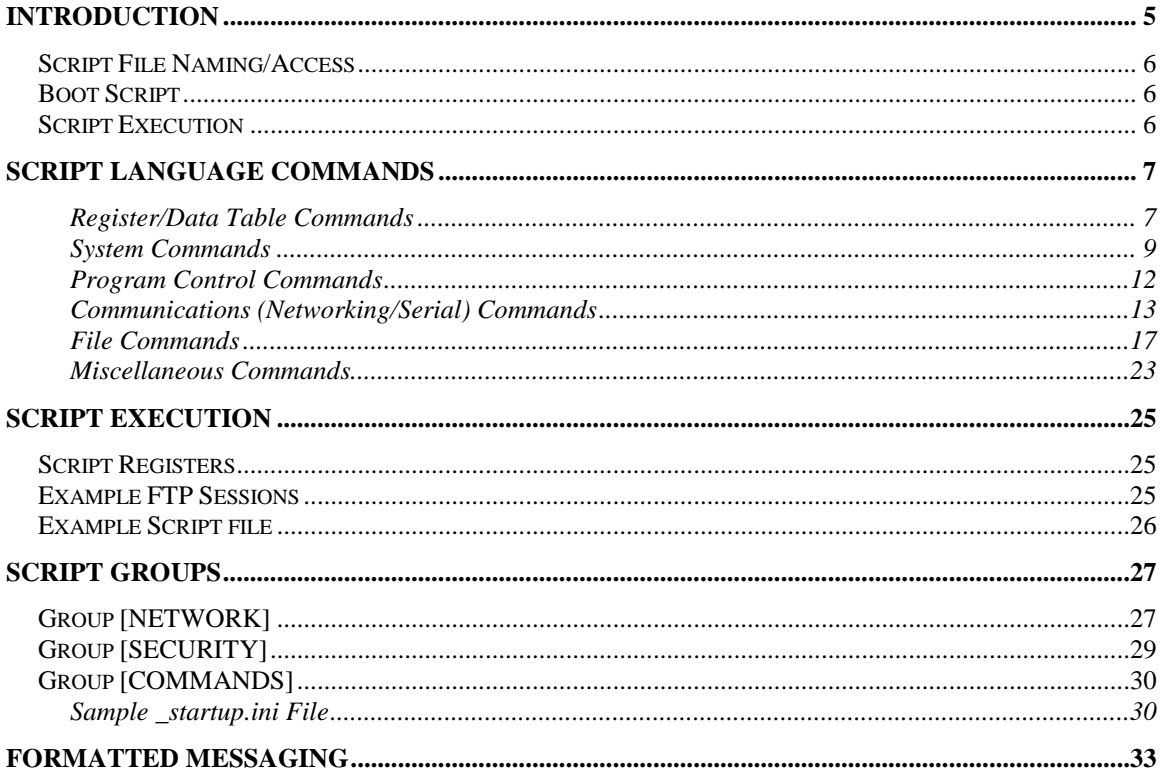

### <span id="page-4-0"></span>Introduction

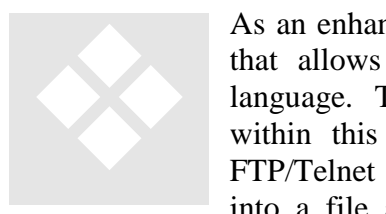

As an enhancement to Quickstep, a Script Language is available added that allows you to do many administrative tasks from within the language. The 5200 Controller can perform numerous operations from within this language, either under program control, and/or via an FTP/Telnet command line interface. These commands can be grouped into a file and executed in batch mode or individually. The entire

WebMON administrative and diagnostic environment interfaces with the 5200 by the use of interactive scripting, thus its powerful capabilities. Some of the functionality available is:

#### **Under Quickstep Program Control:**

- 1. Save sets of registers and restore from flash disk. Saving dynamically creates a new script file for later playback.
- 2. Load alternate Quickstep programs for execution.
- 3. Run/load 'C' programs.
- 4. Ability to run script command files (.ini files). Nested scripts are also allowed. Script commands can contain any commands.

#### **FTP/Telnet:**

- 1. Retrieve firmware version information on all processors in the system and installed modules.
- 2. Update of firmware for all processors and modules.
- 3. Control of Quickstep program state, RESET, RUNNING, RESTART…
- 4. Query of Quickstep program state.
- 5. Ability to read/write registers and blocks of registers.
- 6. Ability to run script command files (.ini files).
- 7. Load alternate Quickstep programs for execution.
- 8. Administer flash disks, virtual directory mapping, formatting, disk commands.
- 9. Advanced remote diagnostics.

Script commands may be run both from a text file and/or interactively from the command line of FTP and Telnet. Advanced scripting is discussed in the *Model 5200 Logging and FTP Client Applications Guide, 951-520015*.

#### <span id="page-5-0"></span>*Script File Naming/Access*

Script files are text files consisting of various commands as defined in Chapter 2. All script files must reside within the flash disk directory / system/Scripts and are of the naming convention Script001.ini, Script002.ini, … The 001, 002 … numeric part of the file name references the value that must be written to the *Script Register* (12311) in order for that script to be executed. For example for a Quickstep program to run Script001.ini it would write a 1 to the *Script Register*. That task would then run the Script to completion before any other task was allowed to execute. Upon execution a read of the Script Register will return the number of the last script executed. A read of the *Script Result Register* (12312) will return 0 if busy executing, a 1 if successful and complete, otherwise an error code.

#### <span id="page-5-1"></span>*Boot Script*

At power up and system reset a script file by the name of \_startup.ini will automatically be executed if it is resident on the flash disk within the /\_system/Scripts sub-directory. All script commands are valid within this initialization file, in addition to special unique system configuration groups detailed in Chapter 4. A reset will be required to activate any IP address informational changes, i.e., IP, subnet mask, or gateway. Refer to Chapter 4 for additional information on network parameters. Be aware that if you change any IP information using CTCMON and the \_startup.ini file also modifies that information, at the next power cycle the executed script will override it. Should you wish to remove the \_startup.ini file without using FTP or Telnet, you may write a 1 to register 20097 and it will be automatically deleted. This allows you to delete the file should it erroneously disable all connections due to security settings, or should some other setting restrict access. Serial port access is always allowed.

#### <span id="page-5-2"></span>*Script Execution*

Scripts are executed either via an FTP/Telnet session command line, from within another script, or by writing a value to the *Script Register*. When executed by a Quickstep program, by writing to the *Script Register*, the script is run to completion, atomic to (completely within) that 'step'. When executed by an FTP/Telnet session it is run totally in the background and in parallel to Quickstep execution. If issuing critical commands it is recommended that an 'enable safe' command be executed first. This command stops the execution of Quickstep. It is actually good practice to have an 'enable safe' command in the beginning of the script file whenever FTP or external communication may cause a script to execute. This command guarantees no Quickstep task will be executing when the script is executing. 'enable safe' has no effect if executed by a Quickstep program triggered task, since it is atomic to that task. This command is automatically done during firmware updates.

### <span id="page-6-0"></span>Script Language Commands

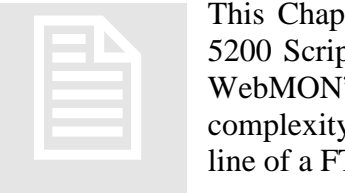

This Chapter details all of the various commands available within the 5200 Script Language. Some commands are marked as "Reserved for WebMON", which means they are for reference only due to their complexity and not directly supported when executed at the command line of a FTP or Telnet session

 The screen examples shown for the commands described below are from a PC Telnet session. Most may also be run from within FTP using the  $\text{ls}$  command with the command surrounded by double quotes and an ! preceding the command. For example, disable debug becomes ls "!disable debug". Issuing commands other than "!format disk", from within FTP, although work, may cause a connection loss since the FTP protocol is not designed for the amount of information that may be returned. Typically commands are issued either interactively via Telnet, using WebMON, or from within a script file.

<span id="page-6-1"></span>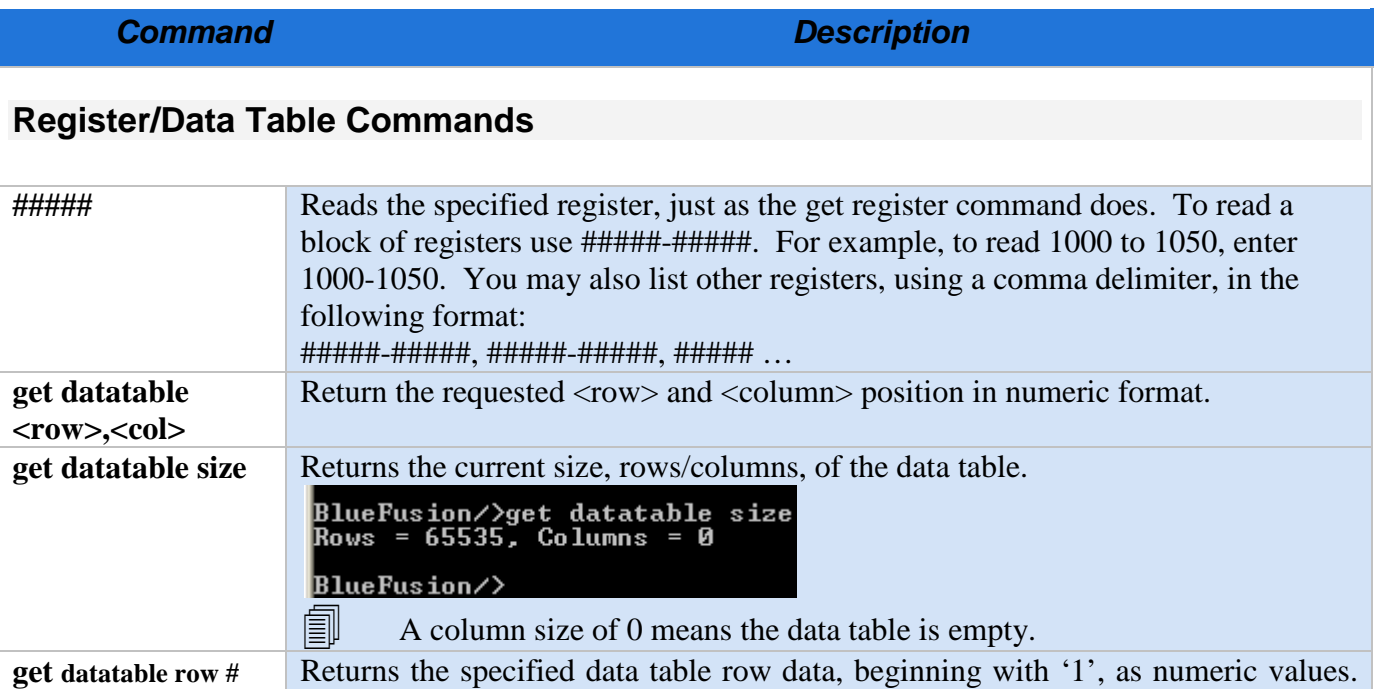

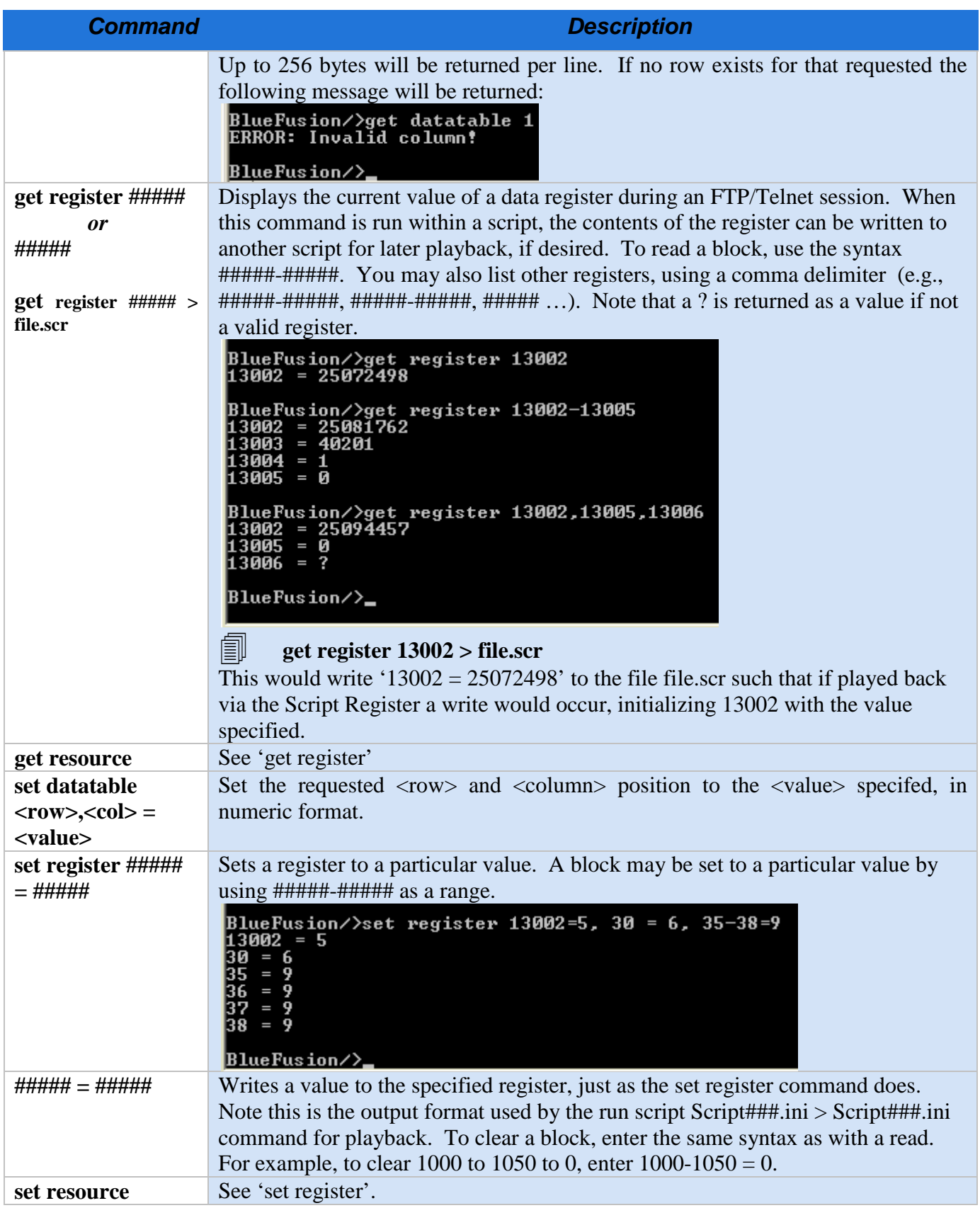

<span id="page-8-0"></span>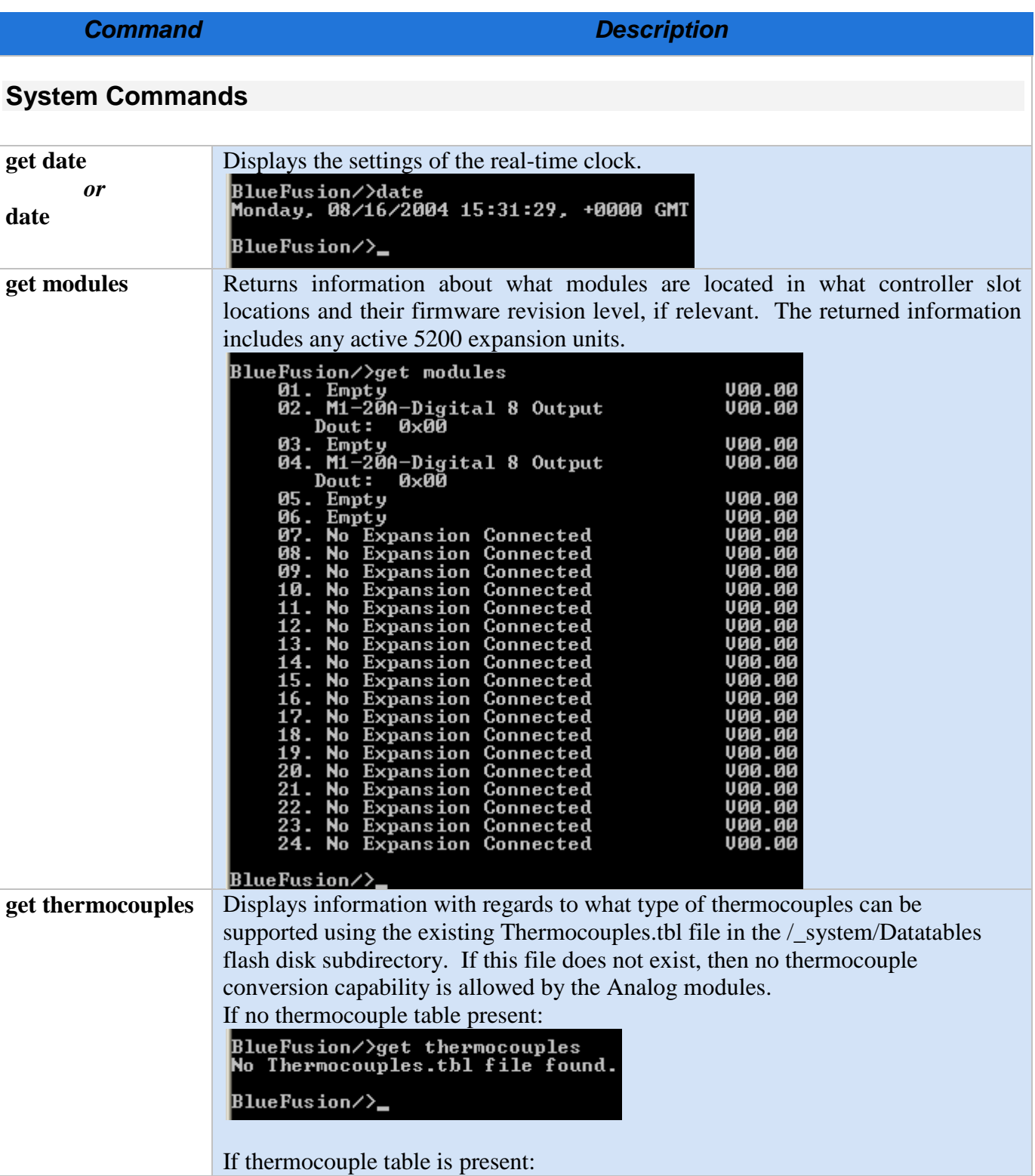

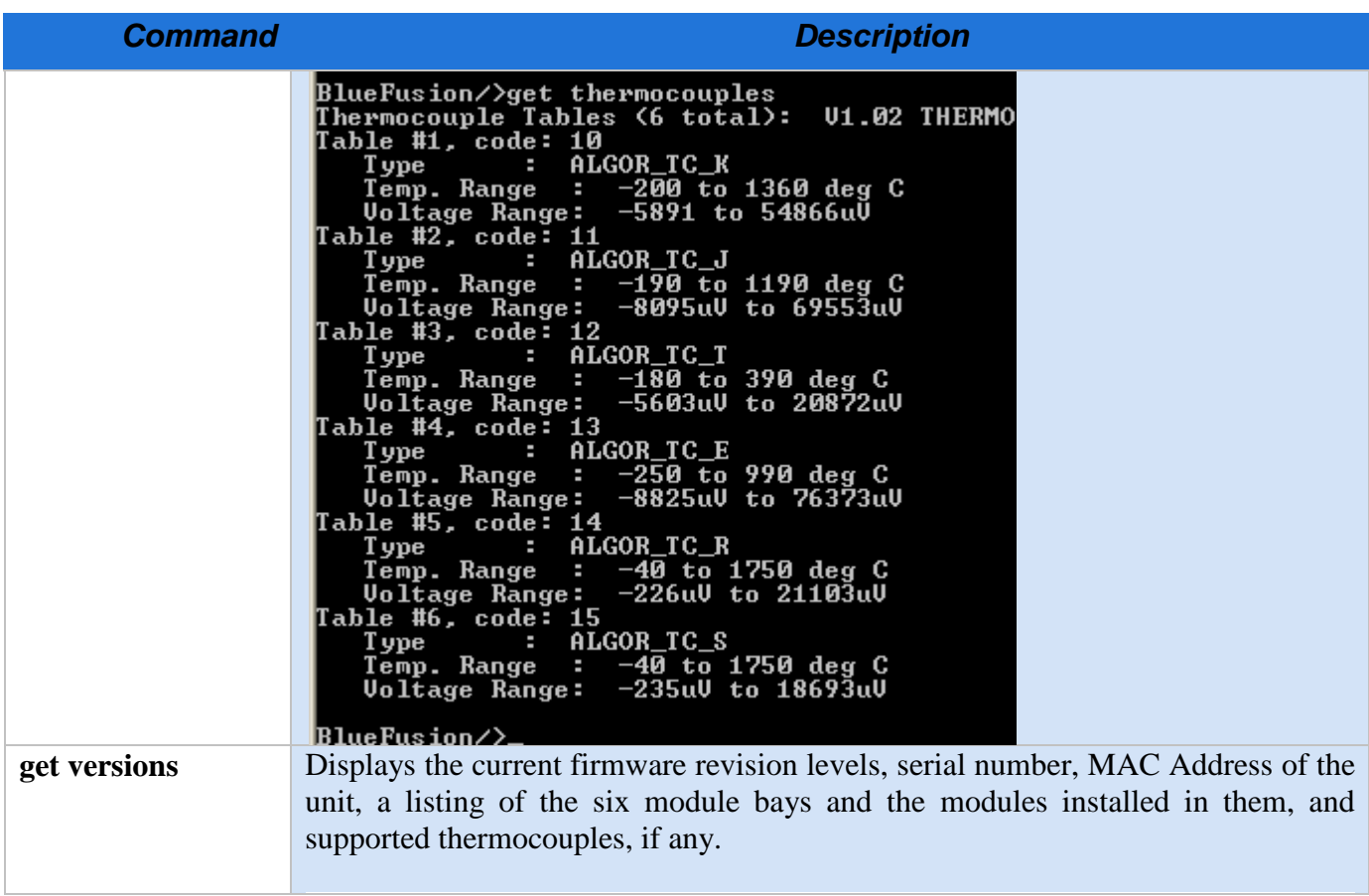

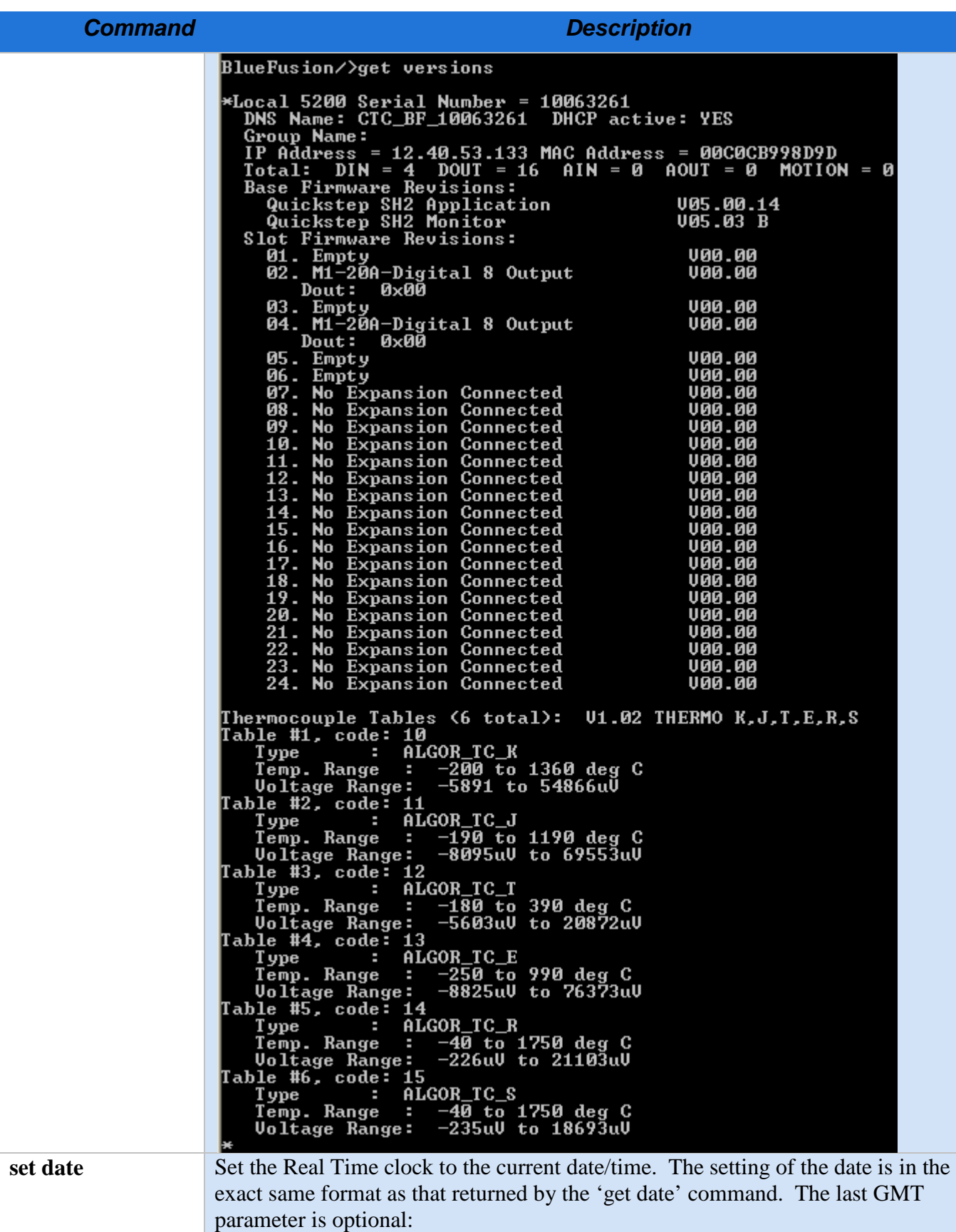

<span id="page-11-0"></span>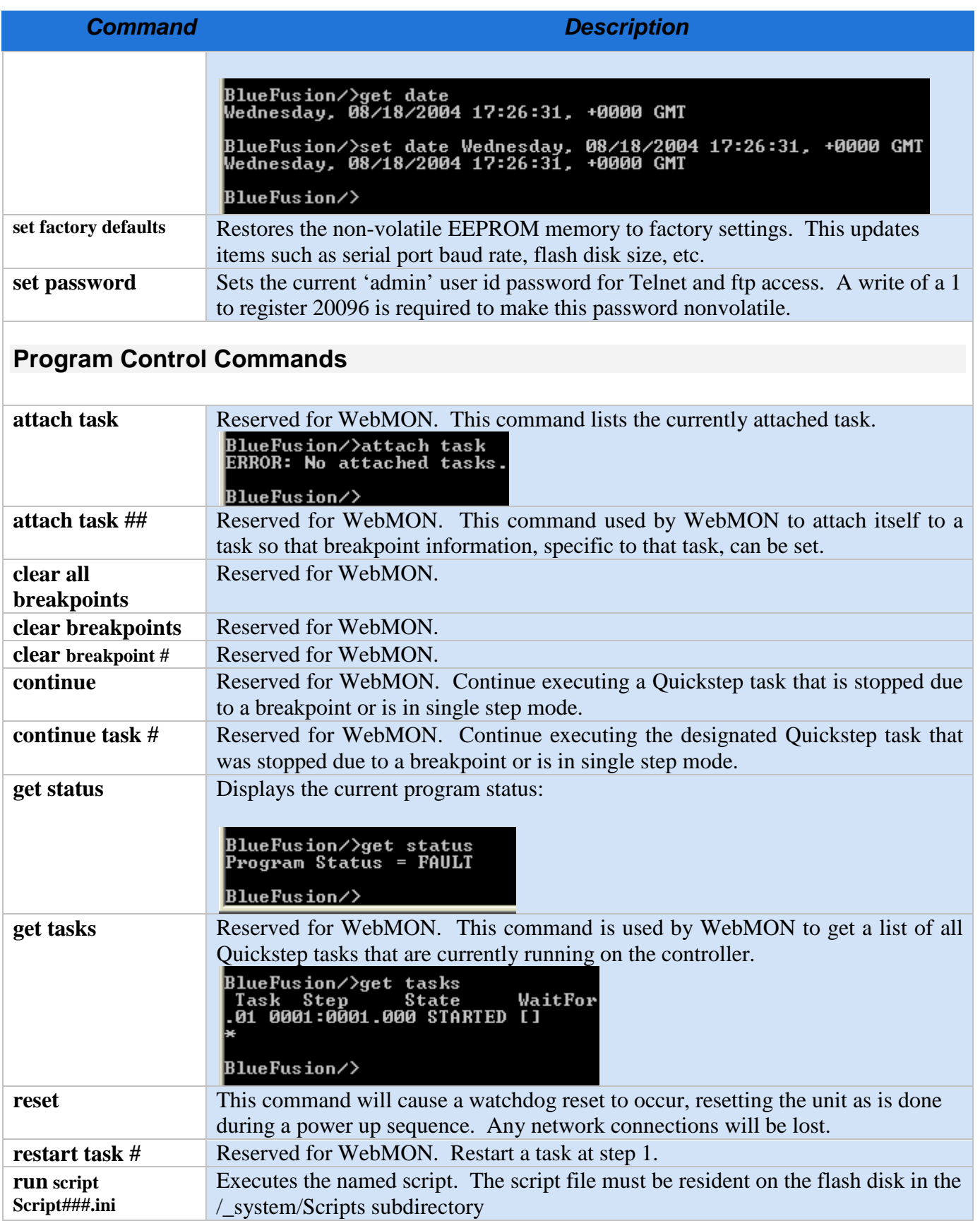

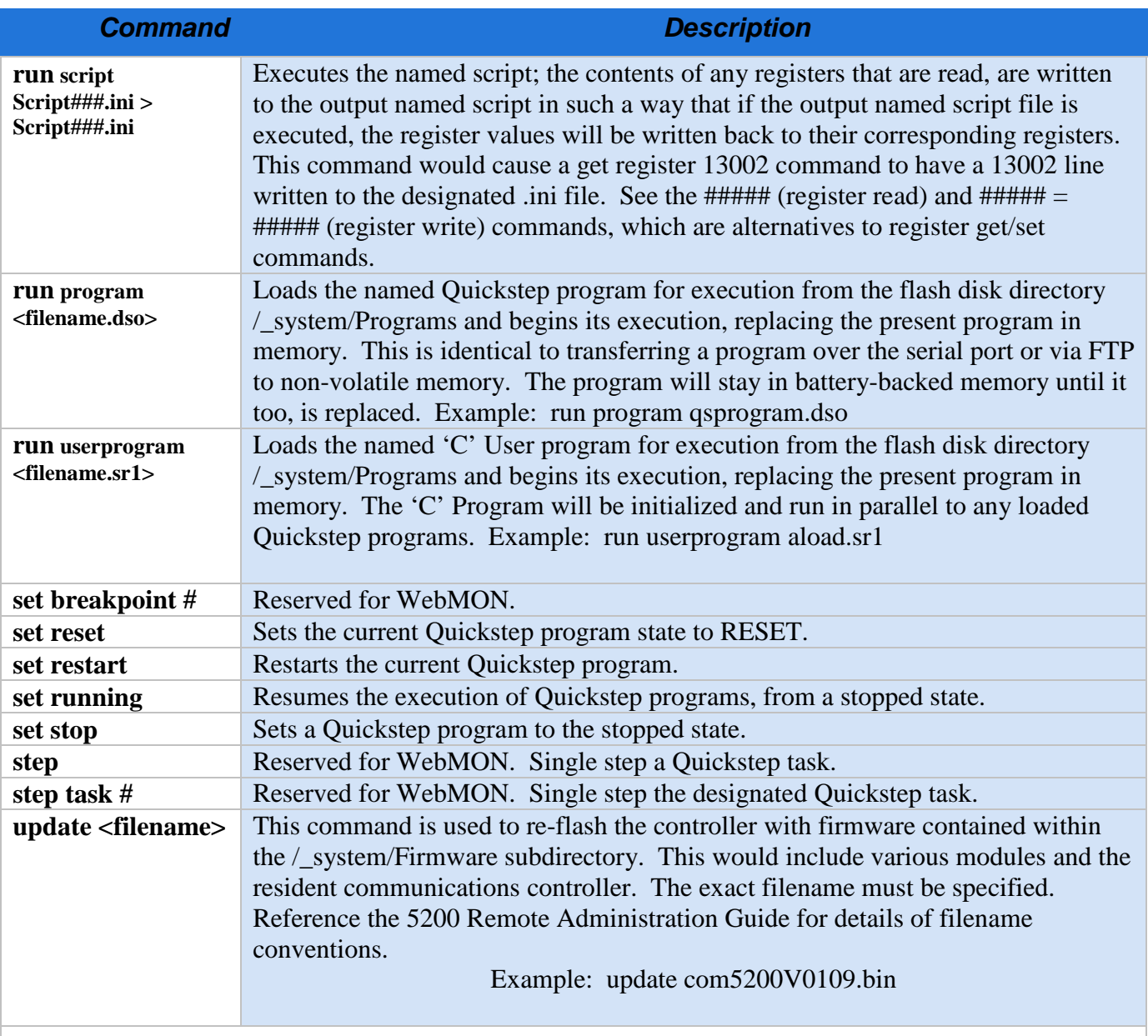

#### <span id="page-12-0"></span>**Communications (Networking/Serial) Commands**

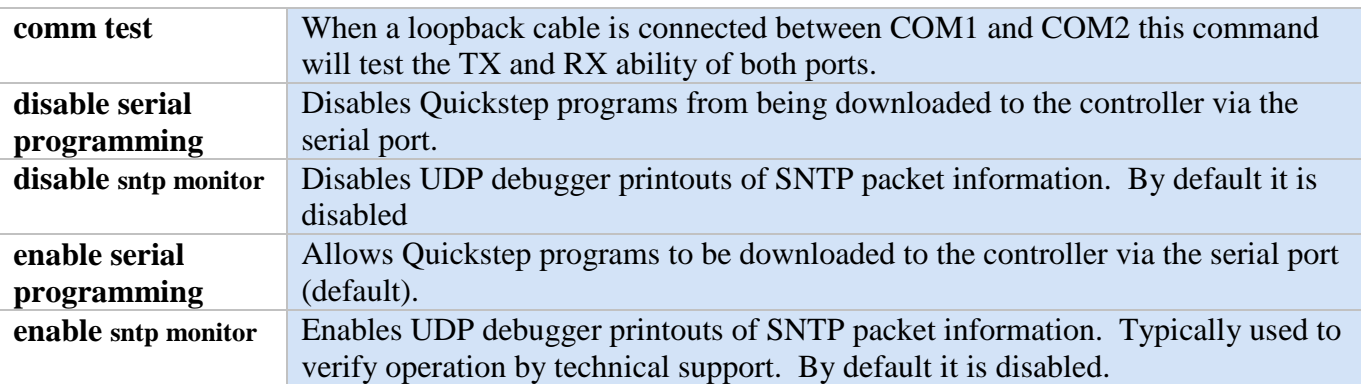

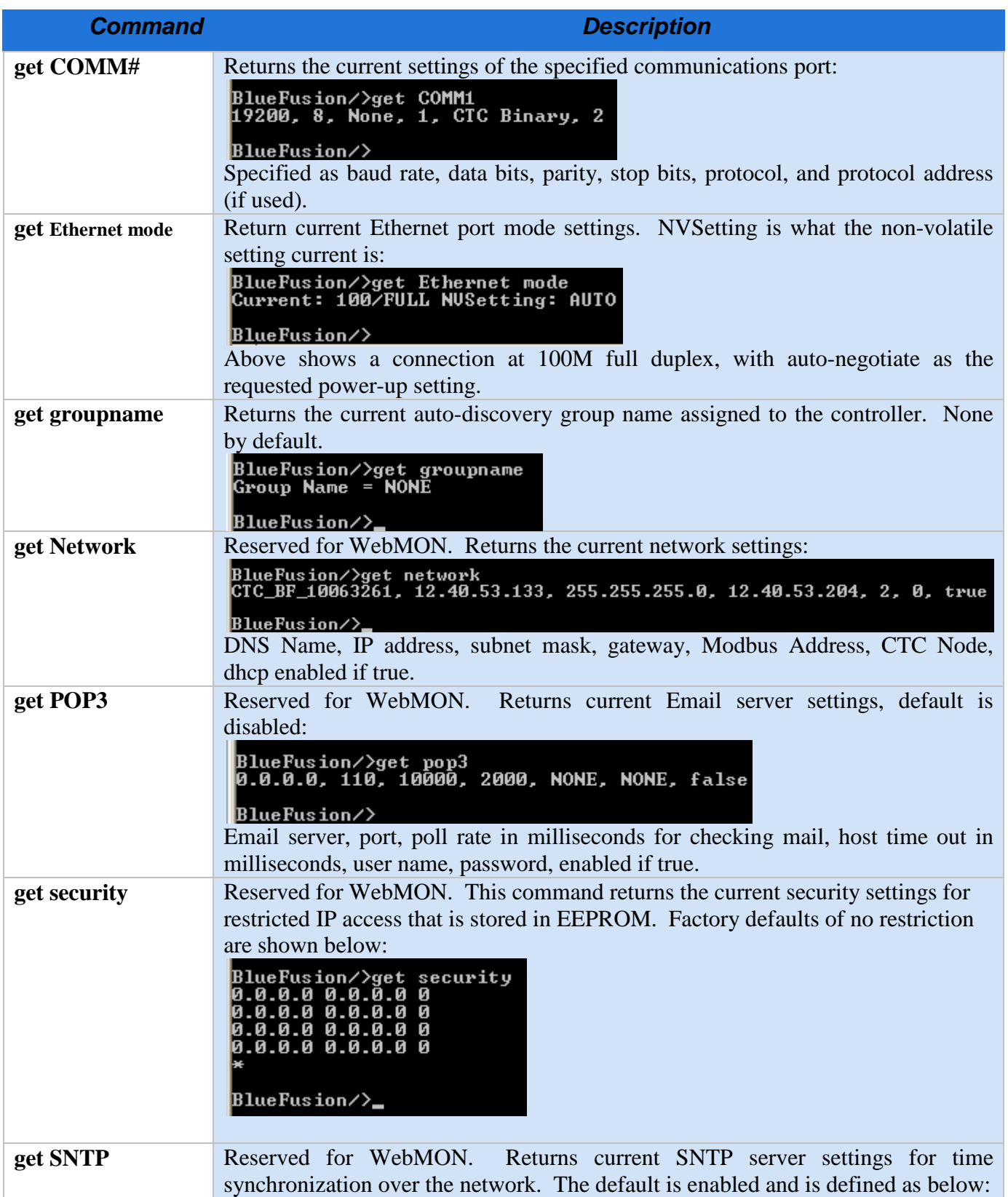

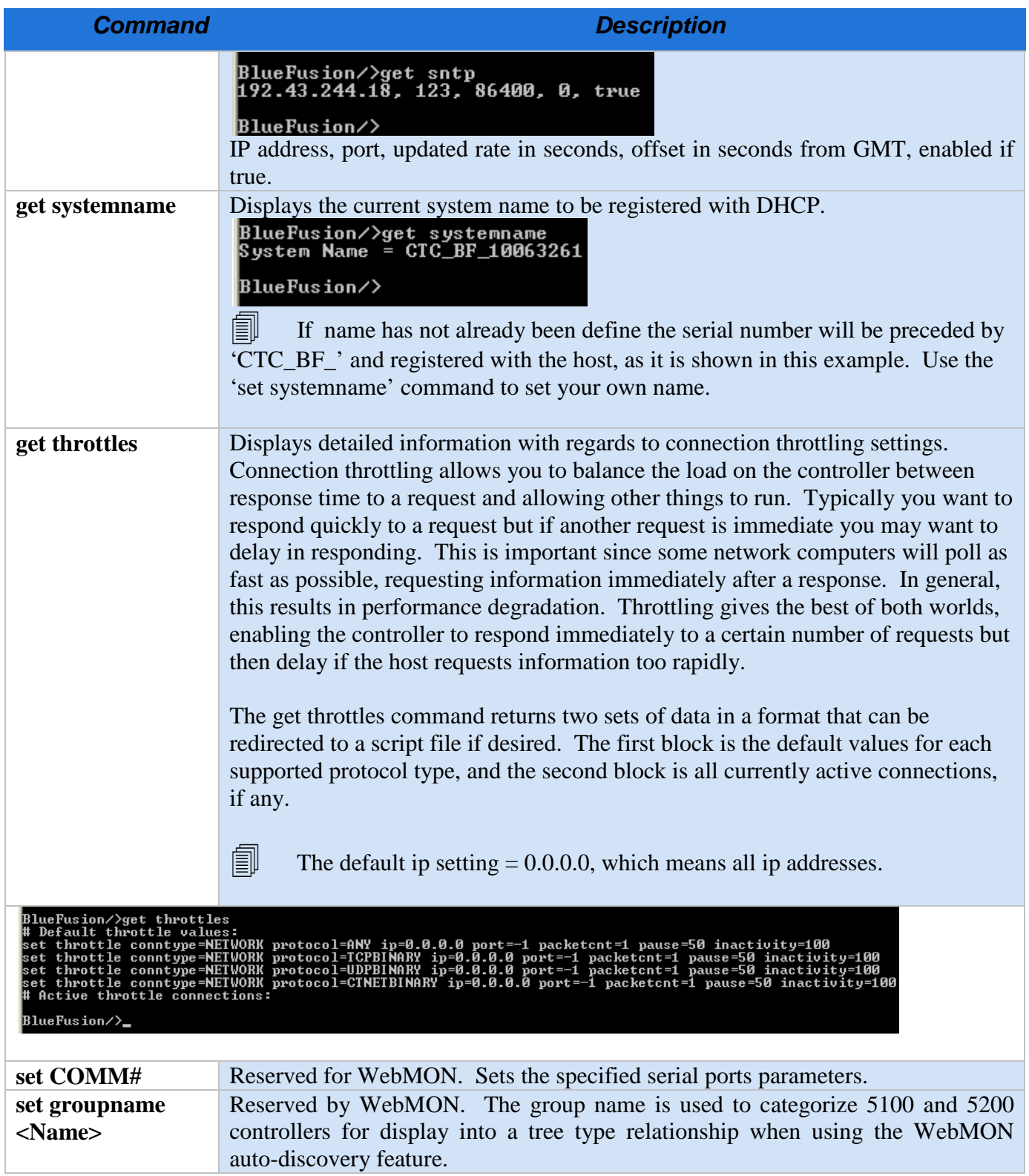

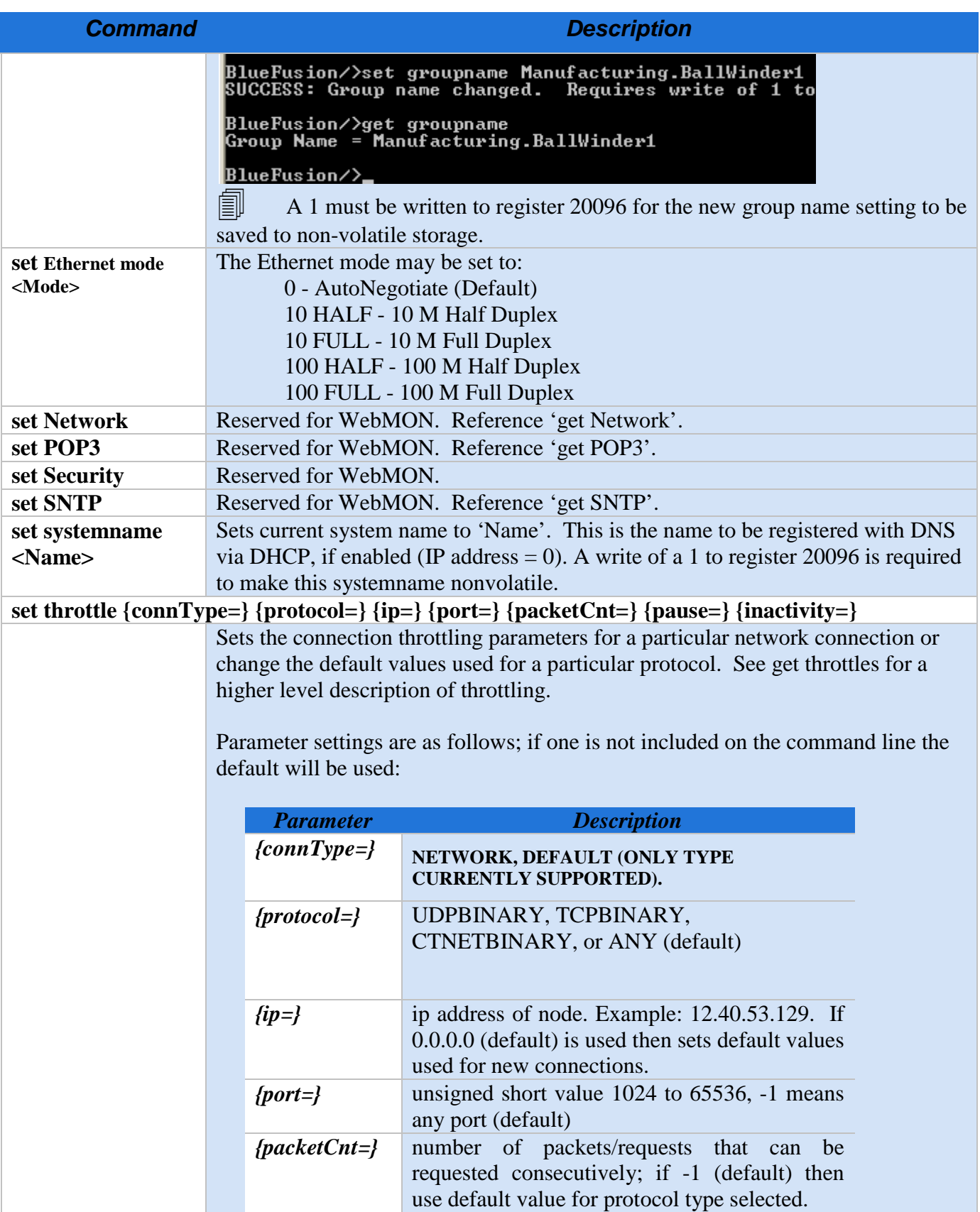

<span id="page-16-0"></span>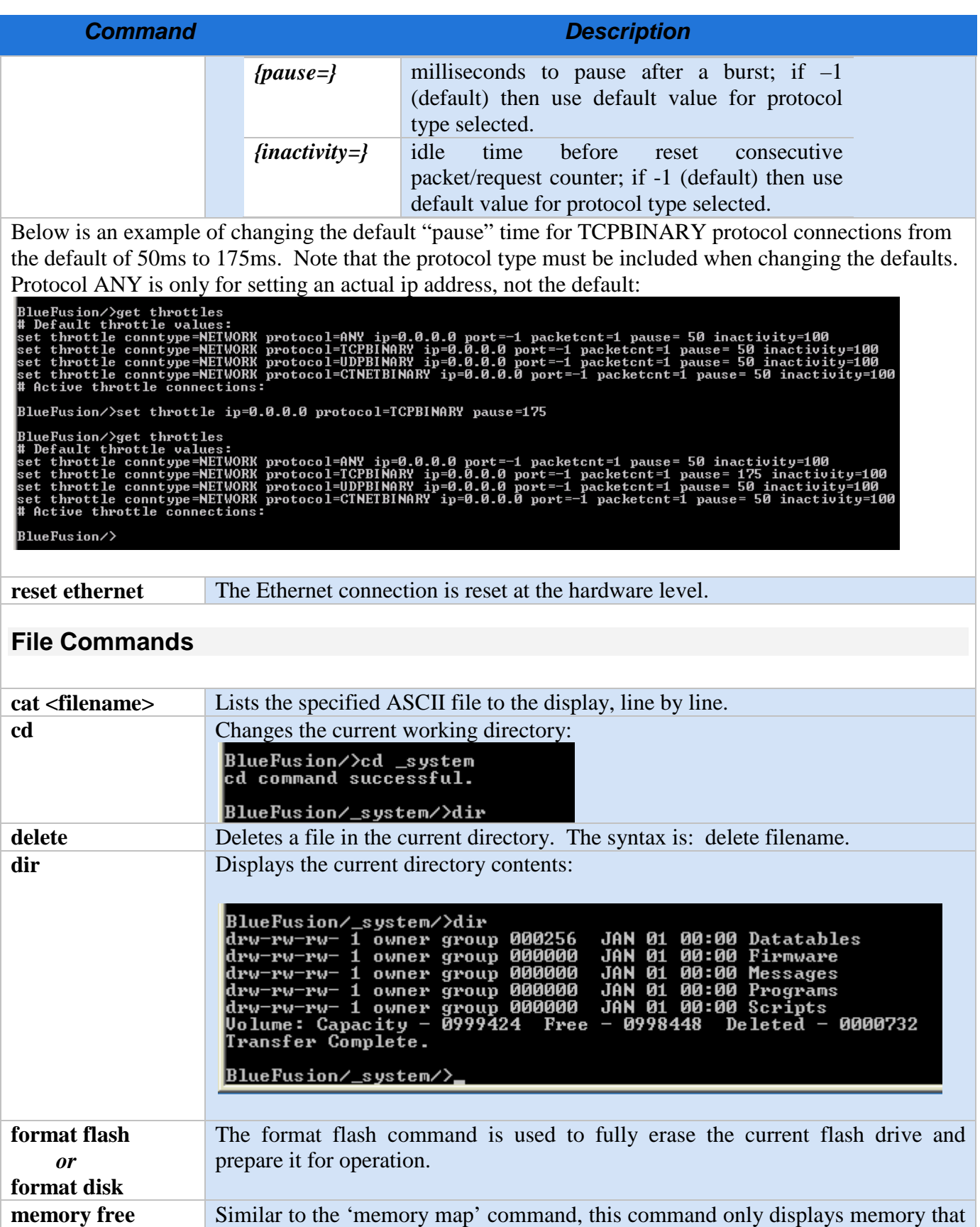

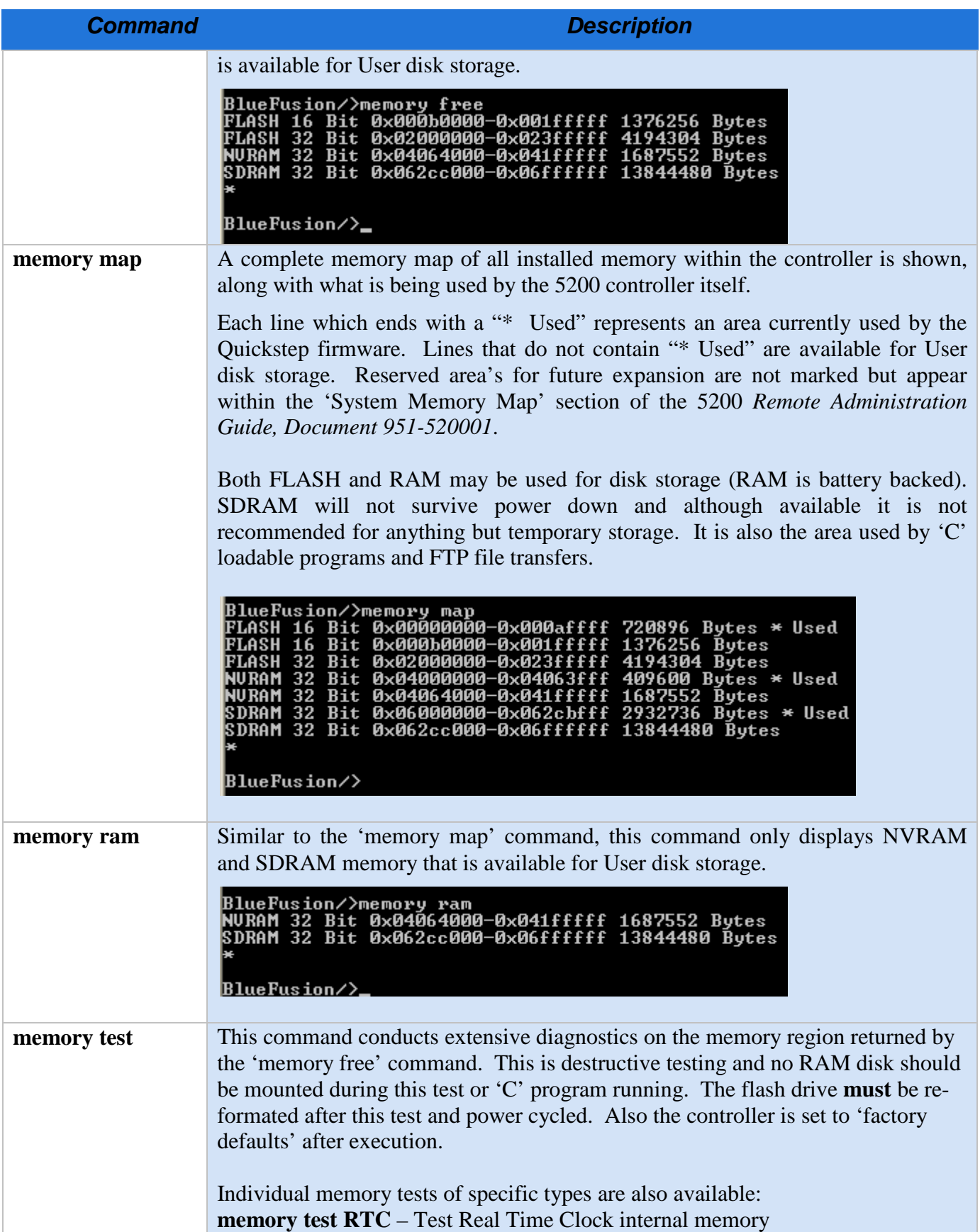

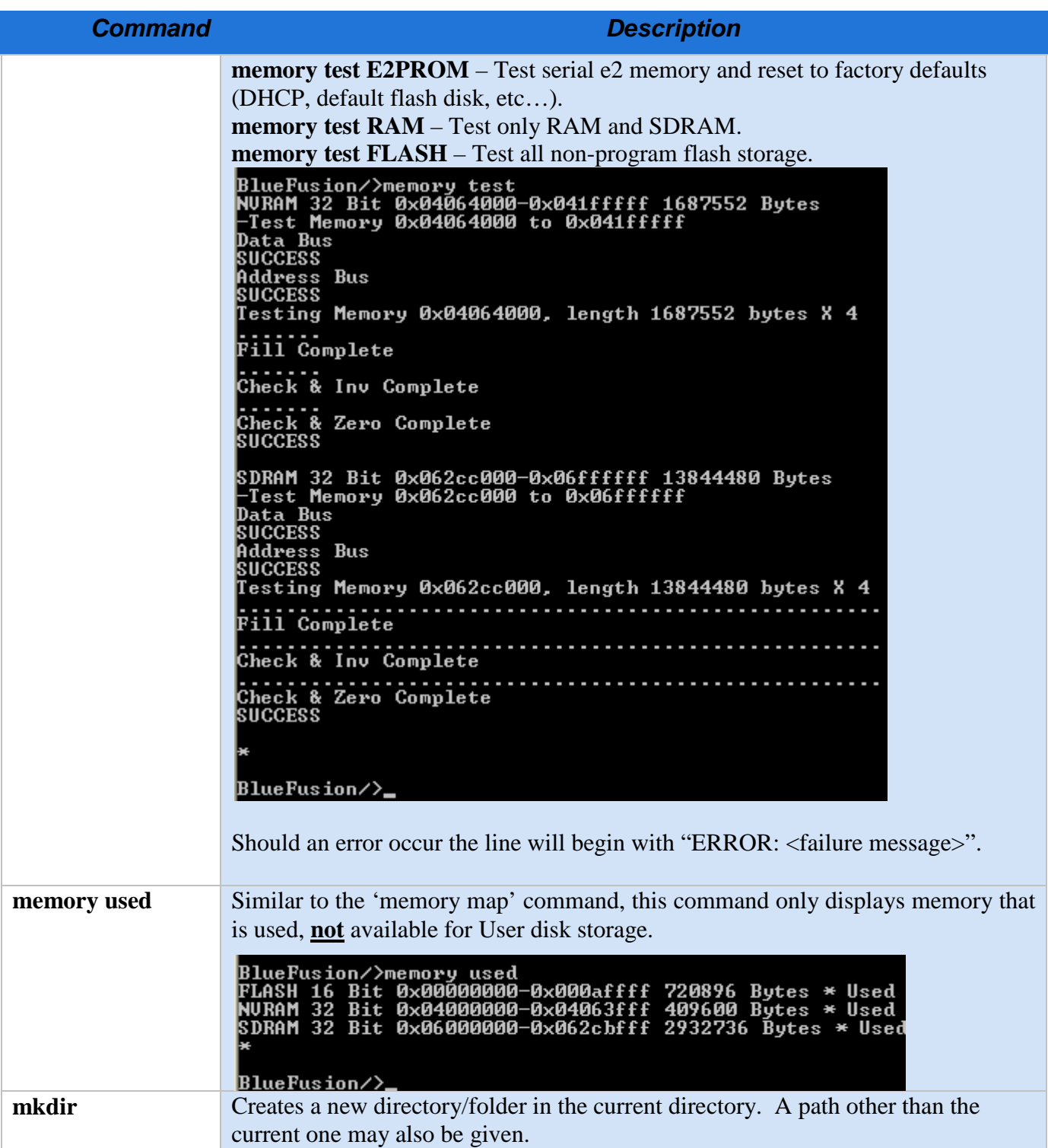

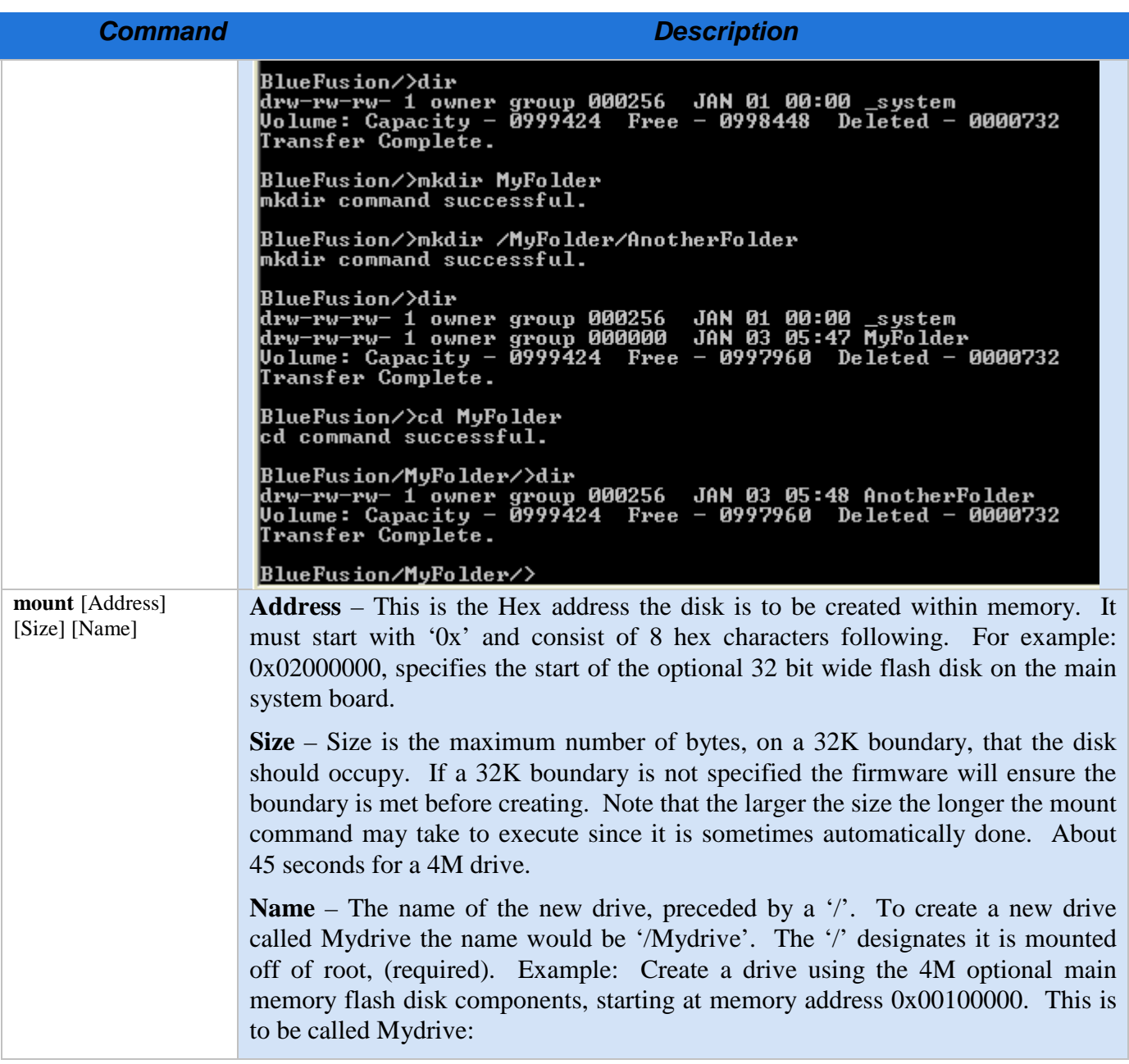

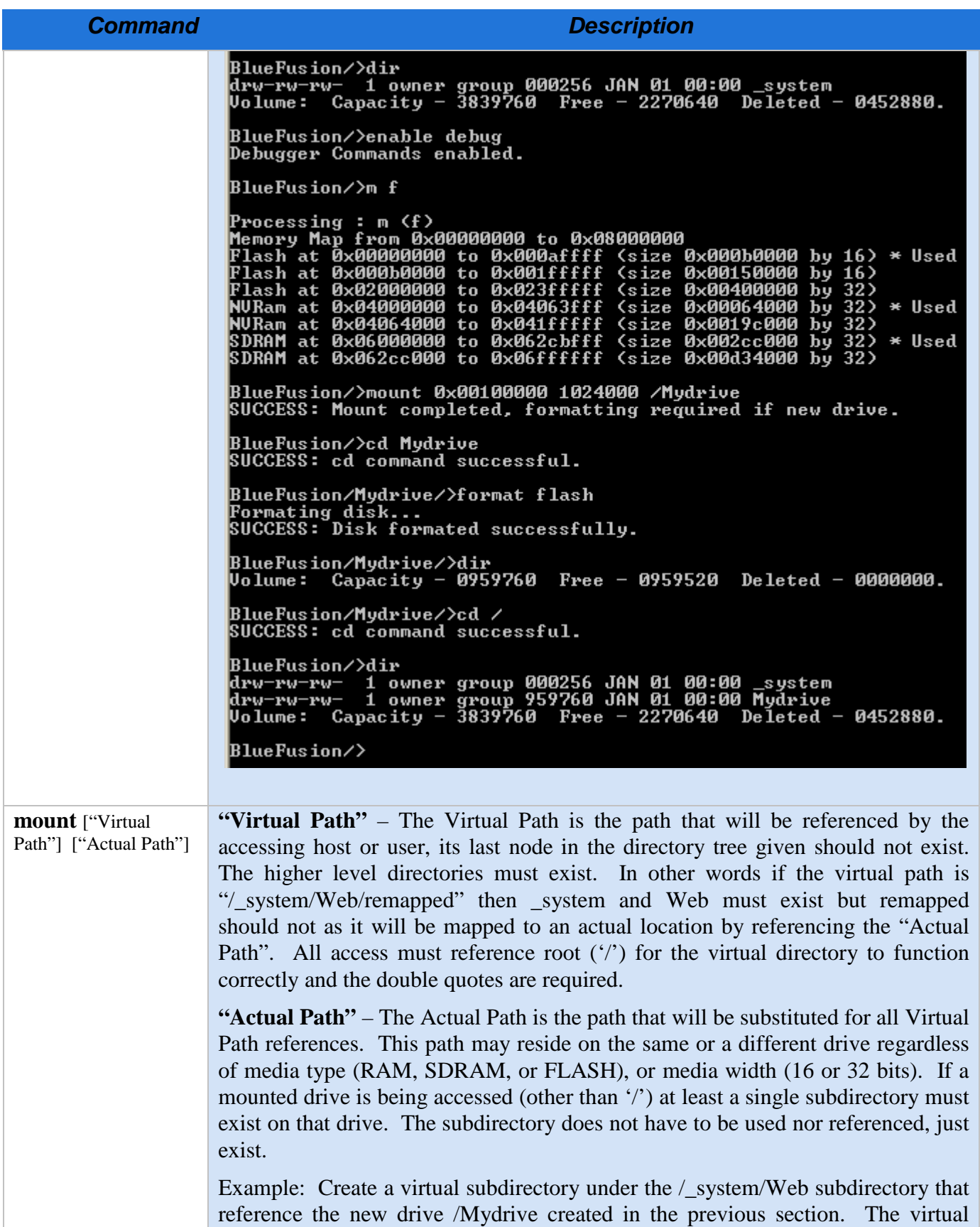

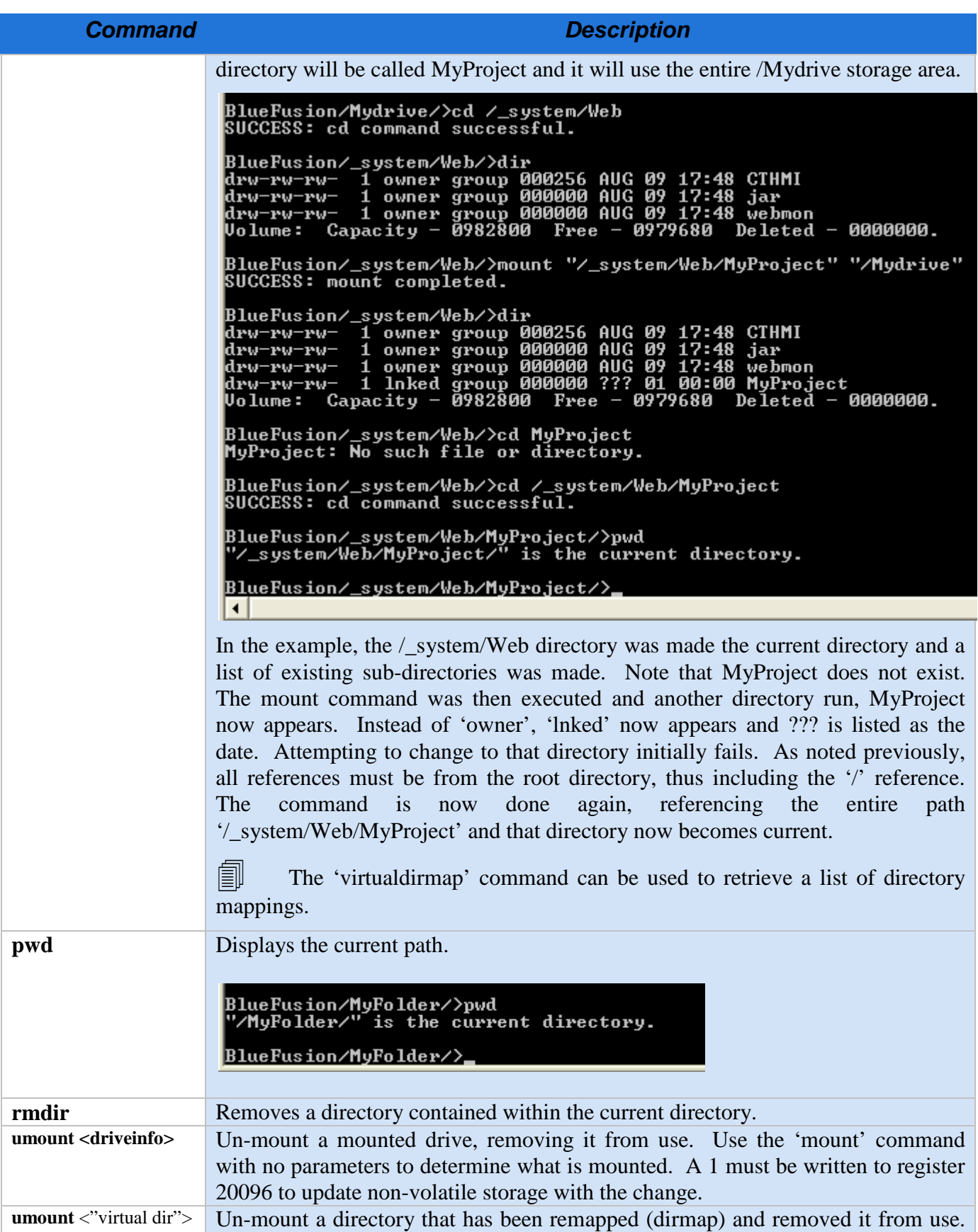

<span id="page-22-0"></span>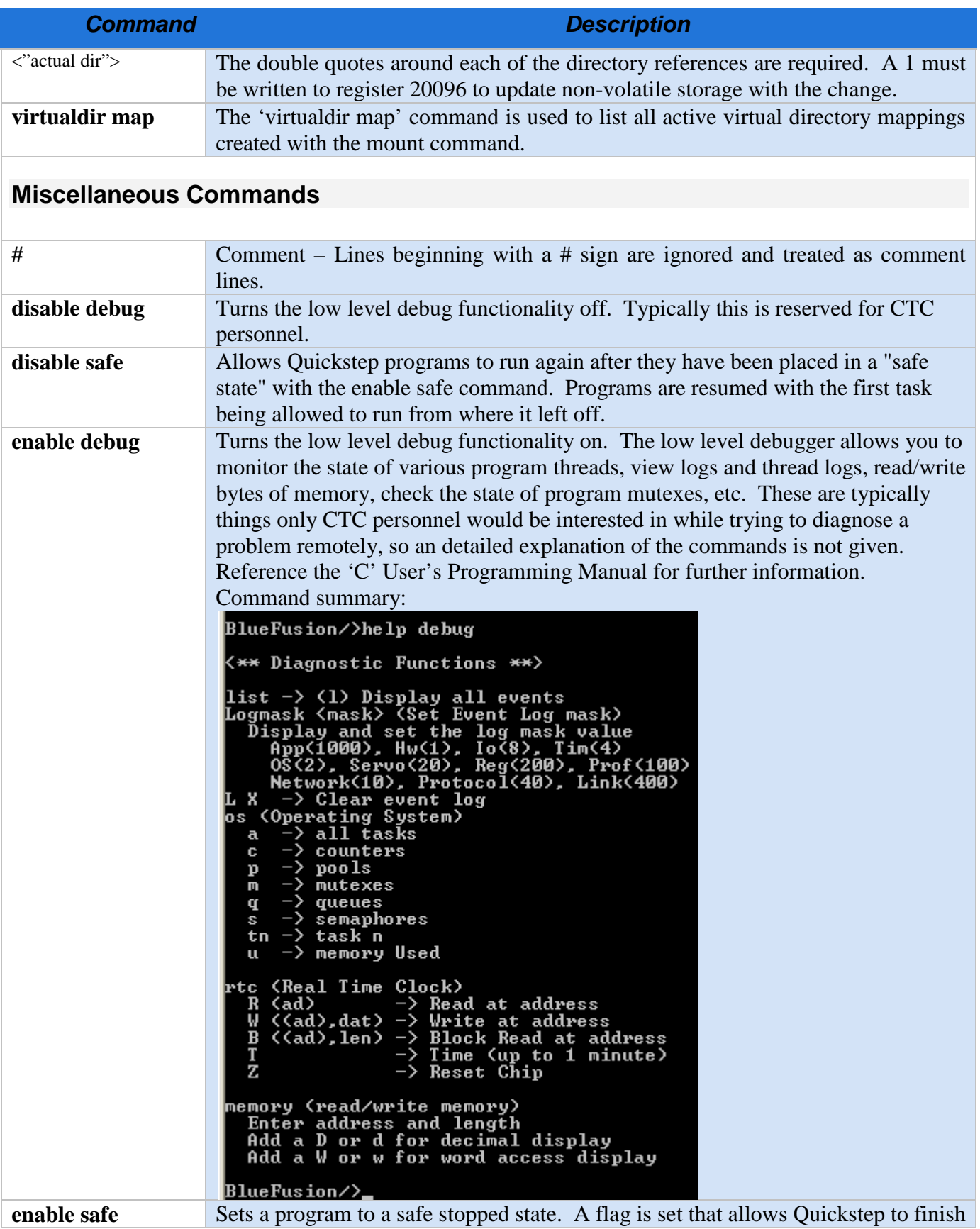

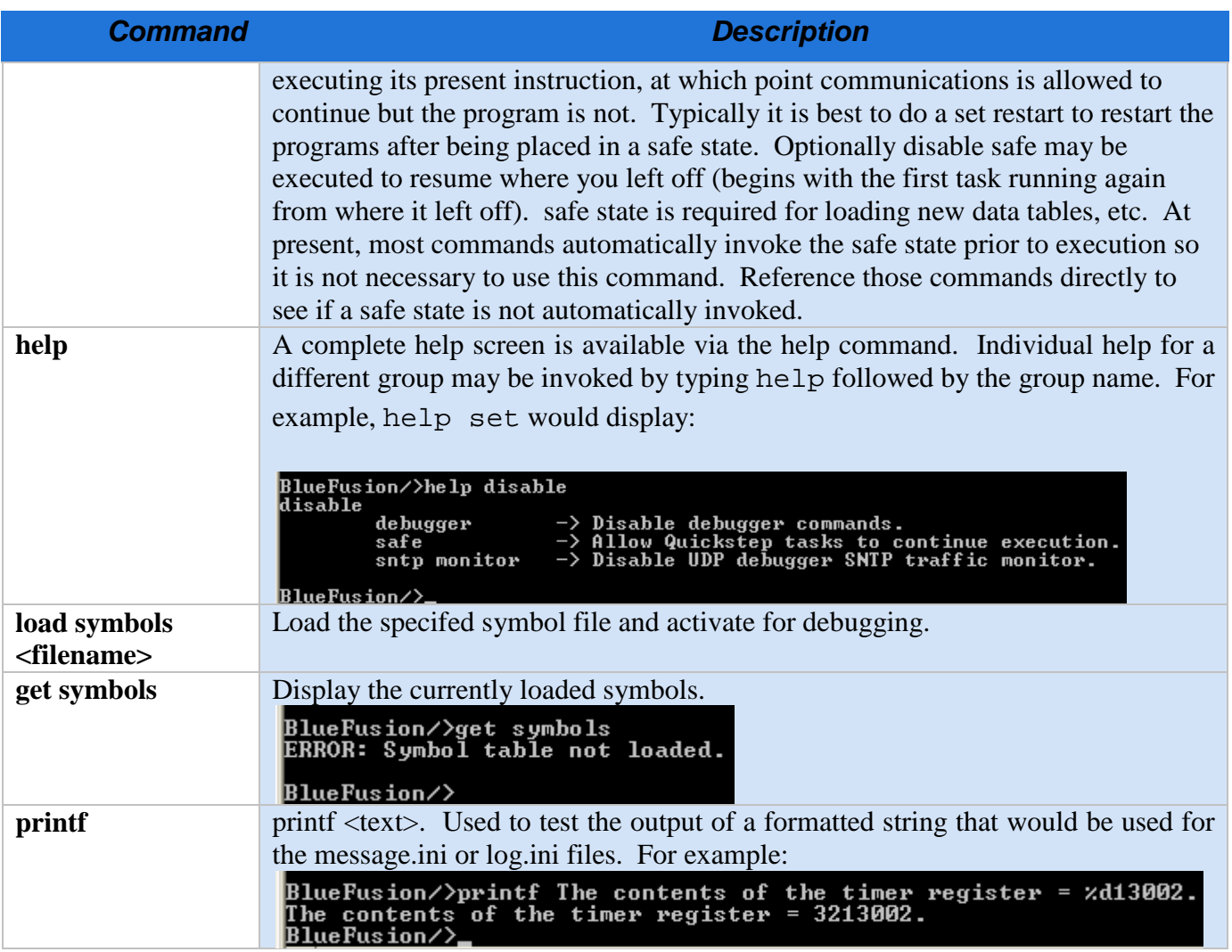

## <span id="page-24-0"></span>Script Execution

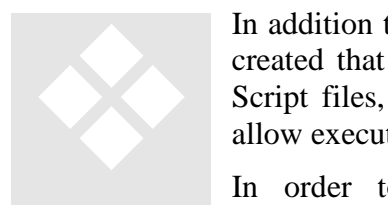

In addition to being used in FTP and Telnet sessions, script files can be created that execute a sequence of the commands listed in Chapter 2. Script files, when properly named and stored on the Flash Disk, also allow execution to be initiated from within a Quickstep program.

In order to run this way, script names must use the format Script###.ini where ### is a number between 001 and 999.

Scripts must also reside in the Programs directory on the 5200's flash disk. The script can be executed by writing the script number to Register 12311. To execute the file Script004.ini from Quickstep:

Store 4 to Reg\_12311

#### <span id="page-24-1"></span>*Script Registers*

**Script Register 12311:** Writing a numeric to this register will cause the corresponding script to be executed. For example, writing a 4 to this register will cause Script004.ini to be executed and a 4 to appear when this register is read.

**Script Result Register 12312:** When this register's value  $= 1$ , the script successfully executed, 0, will appear during execution, other values in this register represent error codes.

#### <span id="page-24-2"></span>*Example FTP Sessions*

- ls "!get versions"
	- < version information displayed>
- ls "!set safe"
	- < Quickstep in Safe Mode>
- ls "!update modules"
	- $\langle$  results displayed  $>$
- ls "!set restart"
	- < Quickstep restarted>

#### <span id="page-25-0"></span>*Example Script file*

# This is a comment line # set register 1000 to a 2 set register  $1000 = 2$  # this is another comment<br> $1000 = 2$  # this is another way to do  $#$  this is another way to do the same thing #  $#$  read a bunch of registers, if the script is run with the  $>$  Script###.ini command then # contents of register will be sent to the file for later replay, otherwise the read will # be done but data thrown away. # read the contents of 13002 to 13010 get register 13002-13010 # read registers 100 to 500 as a block but using the shorter command 100-500 # run another script file from within this file run Script002.ini

## <span id="page-26-0"></span>Script Groups

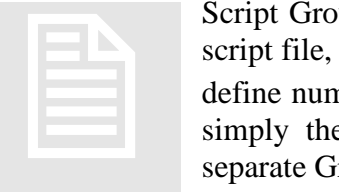

Script Groups define categories of commands that may appear within a script file, including a \_startup.ini boot file. They may be used to define numerous items relevant to the administration of the terminal, or simply the modification of registers under program control. Three separate Groups are available:

- **Network**
- Security
- Commands (default if no other group specified)

The type of the Group that is activated (encountered within a script file) will affect the processing of each command within that section. To activate the Group, and hence the commands available within that Group, simply declare it in the script file:

[Network] …… [Security] …… [Commands] ……

A sample file is available in Section 3.4.

#### <span id="page-26-1"></span>*Group [NETWORK]*

The Network Group is used to define communication address parameters, such as IP addresses, ports, protocols to enable, etc. It is used as a logical text separator within a Script file.

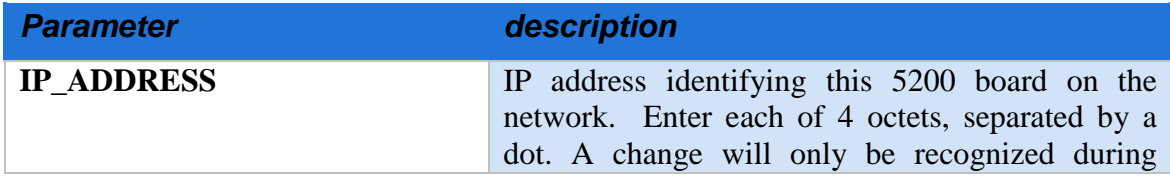

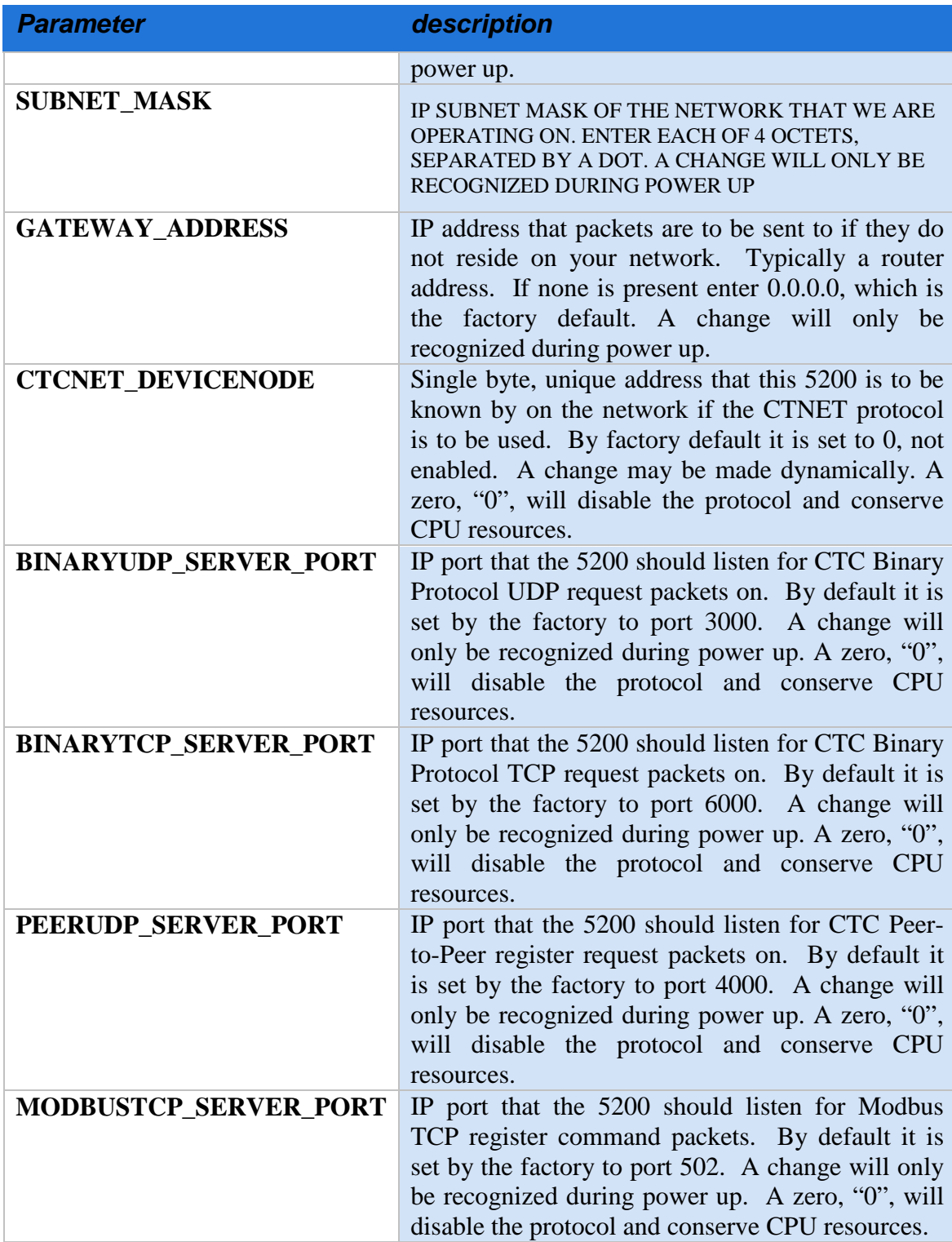

#### <span id="page-28-0"></span>*Group [SECURITY]*

The SECURITY Group restricts access to the 5200 controller. You can toggle certain communication protocols ON/OFF and can enter ranges of IP addresses for the different services that are available. As a security measure, these IP addresses are checked before access is granted to a resource. The standard method of requesting a username and password is not required. Multiple entries are allowed and each is checked until permission is granted or no more entries exist. Note that if a [SECURITY] Group header is included in the file, all network access is disabled, unless specifically enabled. Not including the header means all access is enabled.

An entry consists of an IP address (or range of IP addresses) followed by a list of what is allowed (a blank entry indicates that everything is allowed). The default setting allows all accesses when security is not defined.

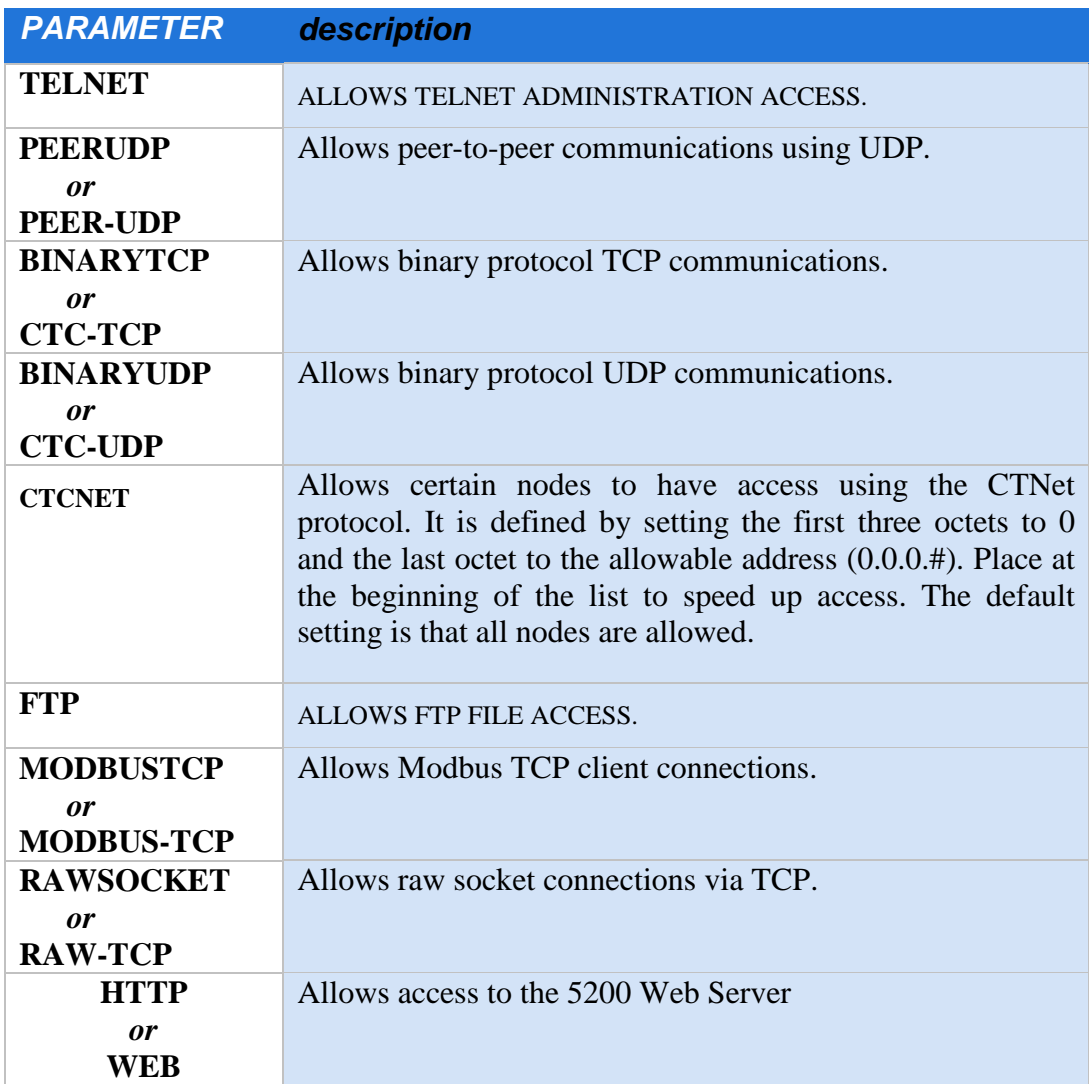

Each IP Address has the following options that you can enable or disable:

The following examples show how these options work:

Examples:  $0.0.0.10$   $0.0.0.20$  # Allow CTNET nodes 10 to 20 to have access. 208.164.187.27 #This allows all access, no restrictions from this IP Address 208.164.187.25 FTP #FTP access from this IP Address 208.164.187.240 208.164.187.250 PEERUDP #Only peer comm. allowed in this range 12.40.53.001 12.40.53.255 # Range of IP addresses allowed full access

#### <span id="page-29-0"></span>*Group [COMMANDS]*

The COMMAND Group allows you to run the commands defined within the script language inside a file. By default if no section name is given this is the section assumed. Each command is sequentially executed so take care that it is the proper sequence.

For example, to set register 20000 to a CTNET node of 50 enter:  $20000 = 50$ . This does the same thing as defined in the NETWORK group. See the sample 5200.ini file for further examples in section 3.4.

#### <span id="page-29-1"></span>**Sample \_startup.ini File**

Sample startup.ini text file, each line terminated with a CR LF:

*Note: [NETWORK] and [SECURITY] sections are not needed unless you wish to override the default settings. For example, it is preferred to set the IP address using DHCP and not within the .ini file. If you include the [SECURITY] sub-section then all network access to the controller is disabled (default is fully enabled when section not included), unless specifically enabled by an included [SECURITY] sub-section command.*

#### **[NETWORK]**

#No Network settings

#### **[SECURITY]**

# If below is left undefined then all IP addresses are allowed with all permissions #Otherwise each Address can be limited to access permissions

# IP address may be followed by any of the following, if blank all access is allowed # else if anything is specified only that listed is allowed

- # FTP Allows FTP access
- # TELNET Allows Telnet access
- # PEERUDP Allows peer to peer communications via UDP
- # BINARYUDP Allows binary protocol UDP communications
- # BINARYTCP Allows binary protocol TCP communications
- # MODBUSTCP Allows Modbus access protocol TCP Communications

#208.164.187.27 #This allows all access (supervisor, no restrictions) #208.164.187.25 FTP

#208.164.187.250 208.164.187.240 PEERUDP #Only peer comm. is allowed

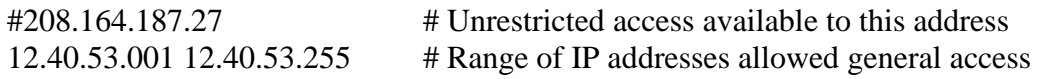

#### **[COMMANDS]**

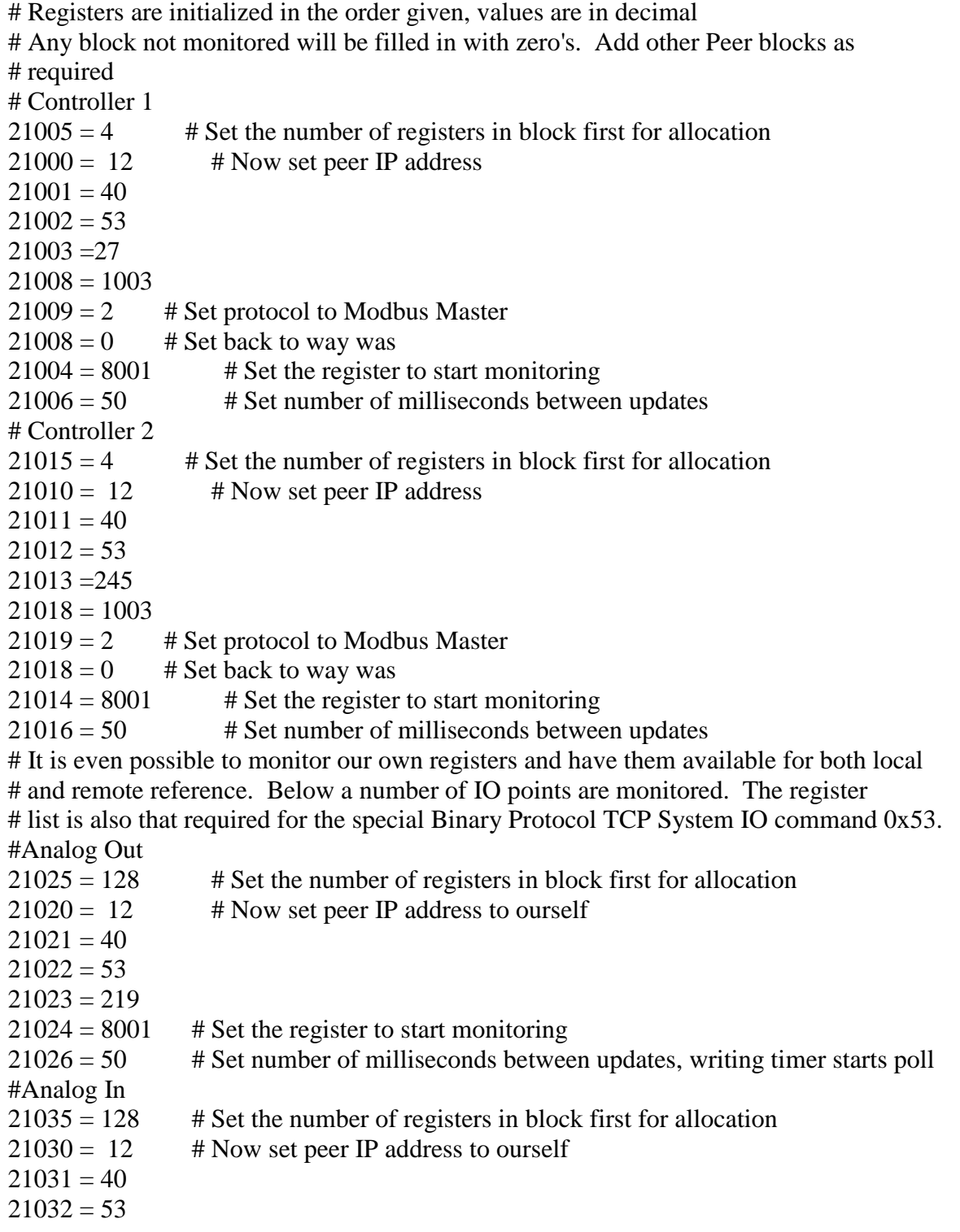

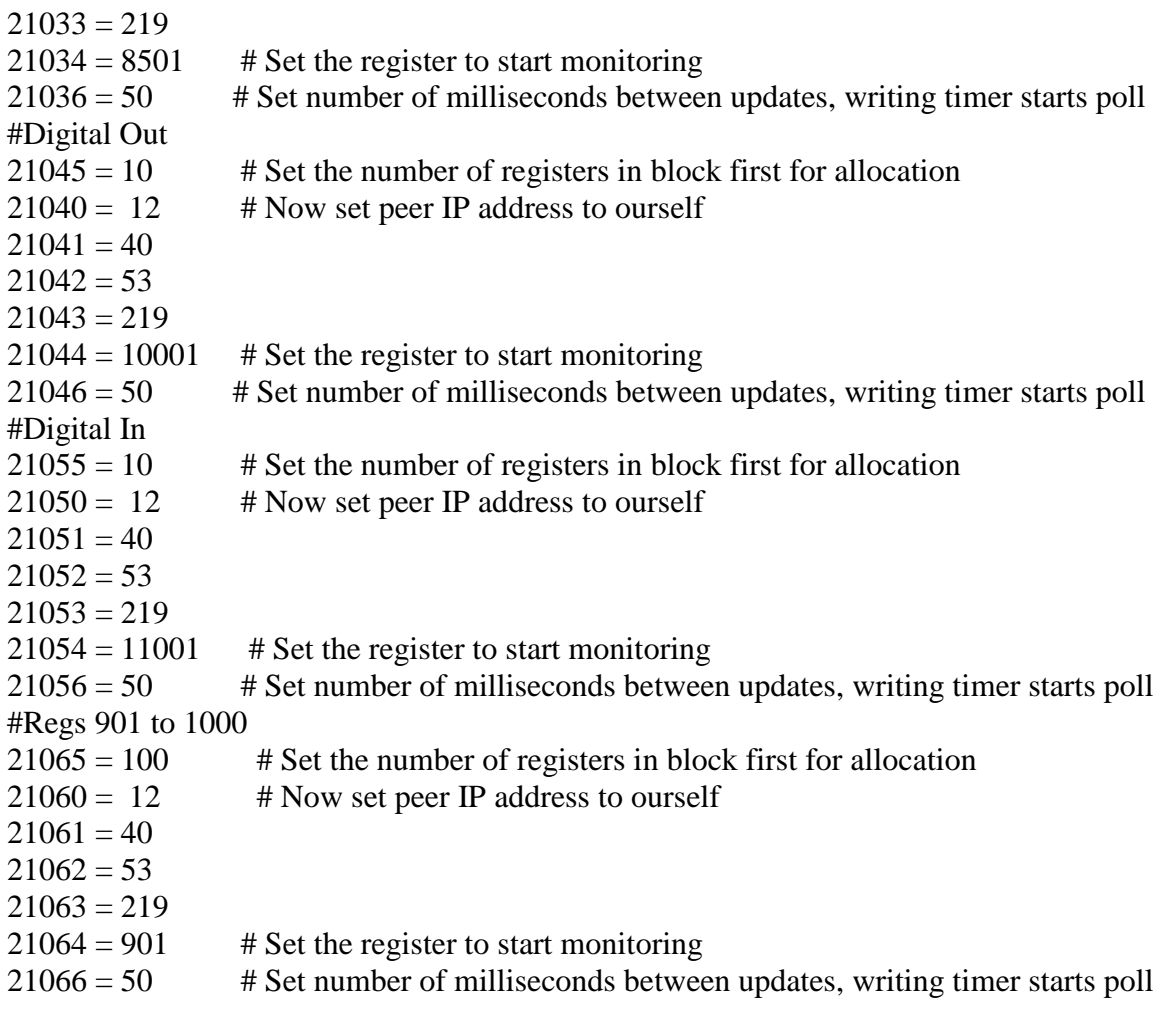

## <span id="page-32-0"></span>Formatted Messaging

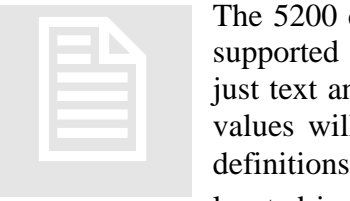

The 5200 can transmit string-formatted messages, similar to the format supported by the 'C' function 'sprintf'. Each message may consist of just text and/or embedded references to any number of registers, whose values will be substituted just prior to transmission. Message format definitions are stored as records in a file called message.ini which is located in the /\_system/Messages subdirectory of the flash disk.

Each line of message.ini is considered a record, from 1 to a maximum of 50 messages.

Messages are written to the default communications port set in register 12000, which is the standard Serial port selection register in Quickstep. Writing to the *Message String Transfer Register* (12316) selects which record to dynamically format and write out the communications port. A read returns the status of the write, with 0 meaning success. The 5200 supports up to 7 communication ports, two of which are dedicated to RS232, while the remaining 5 are assigned by the program as bidirectional TCP redirector ports. The redirector ports appear to Quickstep as RS232 ports, but actually either connect to a remote terminal server or host based application program

Typically a message consists of text with a 'sprintf" formatted specification, followed by  $r$ ####, where #### is the desired register. Therefore, to read register 8501 to be exactly 5 characters with preceding 0's, %05dr8501 would be inserted in the text string. Note the %05d is the same as a 'printf'/'sprintf' and actually uses the exact same function, only enhanced. This means %05Xr8501 would cause hexadecimal values to be generated. Sample strings using the previous example could be entered in the message.ini file as:

> Analog Value = %05dr8500\r\n Analog Value = %05dr8501\r\n

If the above are the only two entries in the message.ini file, then writing a 2 to the *Message String Transfer Register* would cause the second line to be processed and the following to be written out the RS232 port if a 583 were in register 8501:

Analog Value = 00583<CR><LF>